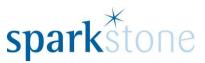

# Using CMS for updating customer subscriptions

Customer Services Sparkstone Technology Ltd

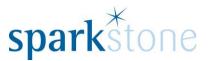

## Logging into the CMS

Firstly, copy and paste the following link into an internet browser:

http://cms-titmuss.sparkstone.co.uk/RepeatOrder

The following window will be displayed:

| Log in           |                   |              |
|------------------|-------------------|--------------|
| Log in to your S | oarkstone account |              |
| User name        | Username          |              |
| Password         | Password          |              |
| Mode             | live              | $\checkmark$ |
|                  | Log in            |              |
| Rememb           | er me?            |              |

Sign in with the login that you have access to. Nabz or Stuart will have the details for this.

Enter the username and password, then click 'Log In' and the following screen (or similar with a list of customers) will be displayed:

| Repeat Or        | ders         |           |               |            |            |                                                     |                   |                 |             |     |           |      |              |  |
|------------------|--------------|-----------|---------------|------------|------------|-----------------------------------------------------|-------------------|-----------------|-------------|-----|-----------|------|--------------|--|
| elect Status: Ad | tive         | ×         |               |            |            |                                                     |                   |                 |             |     |           |      |              |  |
| Customer IDT     | First Name 🔻 | Surame T  | Customer Emai | Postcode T | Order ID T | Status T                                            | Last Ordered Date | Next Order Date | Frequency T | Rep | Reps Sent | Iten |              |  |
|                  |              |           |               |            |            |                                                     |                   |                 |             |     |           |      | 🖋 Edit       |  |
| 990638128        | К            | JOBSON    | KYM.JOBSO     | SO22 5QF   | 33036821   | PaymentProcessed                                    | 29/06/2015        | 28/08/2015      | M02         | 6   | 6         | 2    | Cancel Order |  |
|                  |              |           |               |            |            |                                                     |                   |                 |             |     |           |      | Retry Order  |  |
|                  |              |           |               |            |            |                                                     |                   |                 |             |     |           |      | 🖋 Edit       |  |
| 992073864        | David        | Theobald  | dgt9@btinte   | LE7 4WE    | 33073869   | PaymentProcessed                                    | 28/07/2015        | 29/10/2015      | M03         | 6   | 5         | 1    | Cancel Order |  |
|                  |              |           |               |            |            |                                                     |                   |                 |             |     |           |      | Retry Order  |  |
|                  |              |           |               |            |            |                                                     |                   |                 |             |     |           |      | 🖋 Edit       |  |
| 32602796         | Simone       | White     | Seb18uk@y     | ST5 9PF    | 32799962   | PaymentProcessed                                    | 29/12/2014        | 30/01/2015      | M01         | 6   | 6         | 1    | Cancel Order |  |
|                  |              |           |               |            |            |                                                     |                   |                 |             |     |           |      | Retry Order  |  |
|                  |              |           |               |            |            |                                                     |                   |                 |             |     |           |      | 🖋 Edit       |  |
| 991666680        | Michaela     | Mattinson | mmattinson    | M46 9HW    | 32803873   | PaymentProcessed                                    | 01/01/2015        | 02/02/2015      | M01         | 6   | 6         | 1    | Cancel Order |  |
|                  |              |           |               |            |            |                                                     |                   |                 |             |     |           |      | Retry Order  |  |
|                  |              |           |               |            |            | Error: 2000 : The Authorisation was Declined by the |                   |                 |             |     |           |      | 🖋 Edit       |  |
| 991242241        | Andrew       | Brown     | andy.brown    | LN69BW     | 0          | bank.                                               | 03/10/2014        | 04/12/2014      | M02         | 6   | 2         | 1    | Cancel Order |  |
|                  |              |           |               |            |            |                                                     |                   |                 |             |     |           |      | Retry Order  |  |
|                  |              |           |               |            |            |                                                     |                   |                 |             |     |           |      | 🖋 Edit       |  |
| 32021847         | Susan        | Gates     | gate_sue@h    | RH12 3BP   | 33019452   | PaymentProcessed                                    | 16/06/2015        | 16/09/2015      | M03         | 12  | 5         | 1    | Cancel Order |  |
|                  |              |           |               |            |            |                                                     |                   |                 |             |     |           |      | Retry Order  |  |
|                  |              |           |               |            |            |                                                     |                   |                 |             |     |           |      | 🖋 Edit       |  |
| 991916173        | Mark         | Heappey   | markheappe    | DE55 3NH   | 0          | Error: Valid token not found for repeat order       | 05/08/2014        | 05/09/2014      | M01         | 6   | 1         | 1    | Cancel Order |  |
|                  |              |           |               |            |            |                                                     |                   |                 |             |     |           |      | Retry Order  |  |
|                  |              |           |               |            |            |                                                     |                   |                 |             |     |           |      | 🖋 Edit       |  |
| 992098234        | Robert       | Charnock  | robert_char   | AL4 9QD    | 32903120   | PaymentProcessed                                    | 18/03/2015        | 19/05/2015      | M02         | 6   | 6         | 1    | Cancel Order |  |

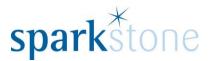

### **Changing Customer Subscriptions**

From this window, it is possible to search for a specific customer to see the status and dates of their subscription.

To do this, click on the filter icon next to the email address:

#### Customer Email

#### The following window will be presented:

| Is equal to | •     |
|-------------|-------|
| And 🔻       |       |
| Is equal to | •     |
| Filter      | Clear |

Type in the email address in the 'Is equal to' box and press 'filter' and the specific customer will be shown:

| Repeat O      | rdana      |          |               |          |            |                  |                    |                   |           |     |            |          |             |
|---------------|------------|----------|---------------|----------|------------|------------------|--------------------|-------------------|-----------|-----|------------|----------|-------------|
| epear O       | lders      |          |               |          |            |                  |                    |                   |           |     |            |          |             |
| ect Status: 🖡 | Active     | T        |               |          |            |                  |                    |                   |           |     |            |          |             |
| Customer IDT  | First Name | Surame T | Customer El 🕇 | Postcode | Order ID 🔻 | Status           | T Last Ordered Dat | e Next Order Date | Frequency | T R | ap: Reps S | ant Itan |             |
|               |            |          |               |          |            |                  |                    |                   |           |     |            |          | 💉 Edit      |
|               |            |          |               |          |            |                  |                    |                   |           |     |            |          |             |
| 90638128      | к          | JOBSON   | KYM.JOBSO     | SO22 5QF | 33036821   | PaymentProcessed | 29/06/2015         | 28/08/2015        | M02       | 6   | 6          | 2        | Cancel Orde |

From this section, it is possible to edit the order by clicking on 'Edit' in the far right hand side. Once this is selected, the details change on the right hand side:

| Repeat O      | rders        |          |               |              |            |                  |                   |                  |            |   |     |           |      |                  |
|---------------|--------------|----------|---------------|--------------|------------|------------------|-------------------|------------------|------------|---|-----|-----------|------|------------------|
|               | Active       | •        | 0             | Destauda - W | outur to X |                  |                   | Nut Order Date   |            |   |     | D         |      |                  |
| Customer ID T | First Name 🔻 | Surame T | Customer El T | Postcode T   | Order ID T | Status           | Last Ordered Date | Next Order Dater | Frequency  | T | Rep | Reps Sent | It∉n |                  |
| 990638128     | к            | JOBSON   | KYM.JOBSON@I  | SO22 5QF     | 33036821   | PaymentProcessed | 29/06/2015        | 28/08/2 🛗 🕒      | Bi-Monthly | ¥ | 6   | 6         | 2    | ✓ Update Ocancel |

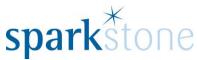

The next order date can be changed from here either by typing it in or by clicking on the calendar. The frequency of the order can also be changed as well as the number of repetitions. When you are happy, click 'Update' on the right hand side and the changes will be saved down.

If at any point, you need to cancel the changes, click 'cancel'.

To cancel the order, click 'Cancel order' from this part:

| Customer ID 🕇 | First Name 🔻 | Surame T | Customer E | Postcode T | Order ID 🔻 | Status T         | Last Ordered Date | Next Order Date | Frequency T | Rep | Reps Sen | It∉n |                            |
|---------------|--------------|----------|------------|------------|------------|------------------|-------------------|-----------------|-------------|-----|----------|------|----------------------------|
| 990638128     | к            | JOBSON   | KYM.JOBSO  | SO22 5QF   | 33036821   | PaymentProcessed | 29/06/2015        | 28/08/2015      | M02         | 6   | 6        | 2    | Filt Cancel Ord Retry Orde |

When cancel order is pressed, the subscription will disappear from the screen.

As well as showing active subscriptions, the drop down can be changed to show subscriptions with different statuses:

| Active •             |
|----------------------|
| Active               |
| Inactive             |
| Repetitions Complete |
| Payment Error        |
| Declined by Bank     |
| Missing Card Details |
| Invalid Token        |
| All                  |

To select all of the customers where the transaction has been declined by the bank, for instance, select this from the drop down list.

Additionally, if there are any customers subscriptions that haven't been processed, please refer to the 'Status' column as there could be a reason for it here. It is also possible to filter the status in a similar way to filtering the email addresses.

If you have any queries with the features in the CMS please let Sparkstone Customer Services know on 01489 795 000. Alternatively, email <u>support@sparkstone.co.uk</u>.